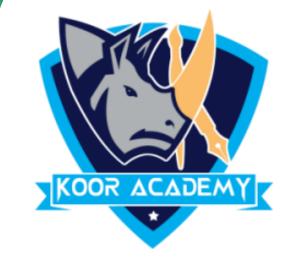

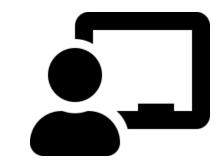

# Text alignment

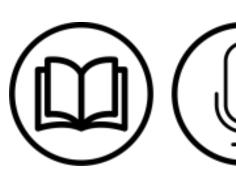

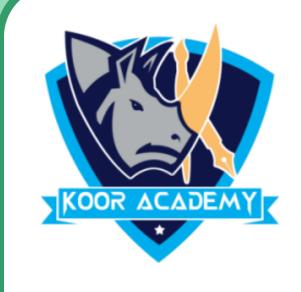

# Highlighting text

❖ Highlight a piece of text means to mark it in a different color, either with a special type of pen or on a computer screen.

Select the text you want to highlight

In Home Tab Click the highlight icon

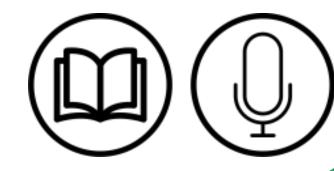

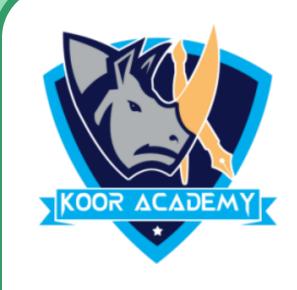

#### Examples

Product
Product
Payment
Payment

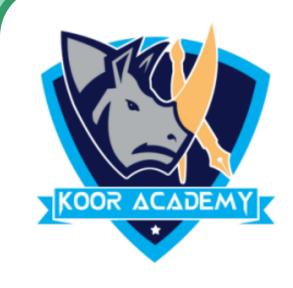

### Strikethrough text

A strikethrough is a horizontal line drawn through text.

Select the text you want to Strike.

In Home Tab Click the Strikethrough icon

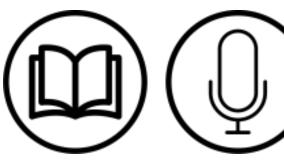

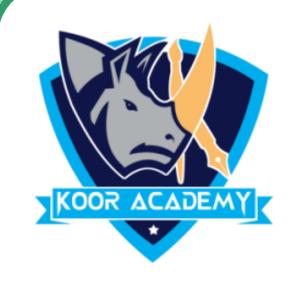

# Examples

| Input  | Input  |
|--------|--------|
| Output | Output |

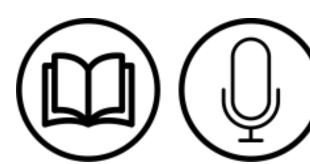

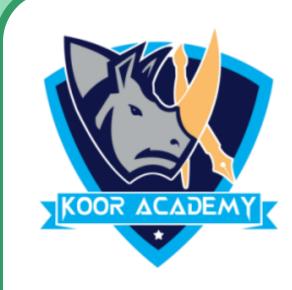

#### Format painter

Format Painter is used when you want to copy formatting from

one item to another.

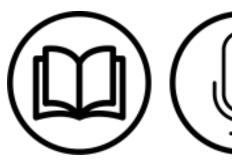

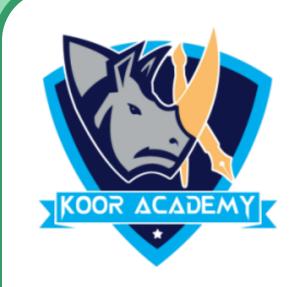

Select the text that has the formatting that you want to copy. On the Home tab, click Format Painter.

❖ Use the brush to paint over a selection of text to apply the formatting.

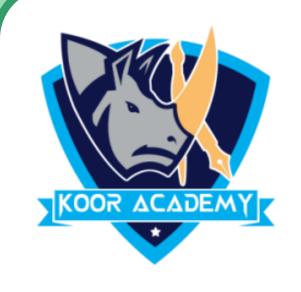

#### Examples

Formatted text

Unformatted text

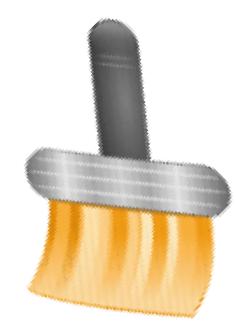

Unformatted text

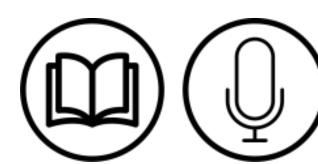

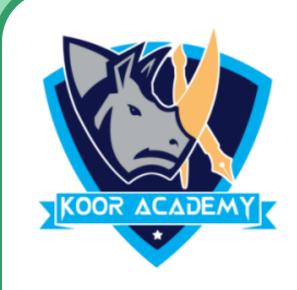

### Quick style

❖ It is a handy way to quickly change an object's fill color, font, outline, and effect.

To apply a quick style, do this: Select an object and choose Quick Styles from the Home tab.

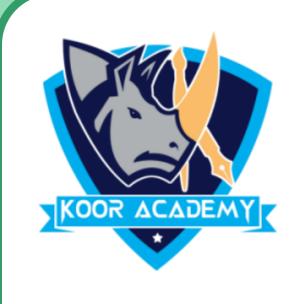

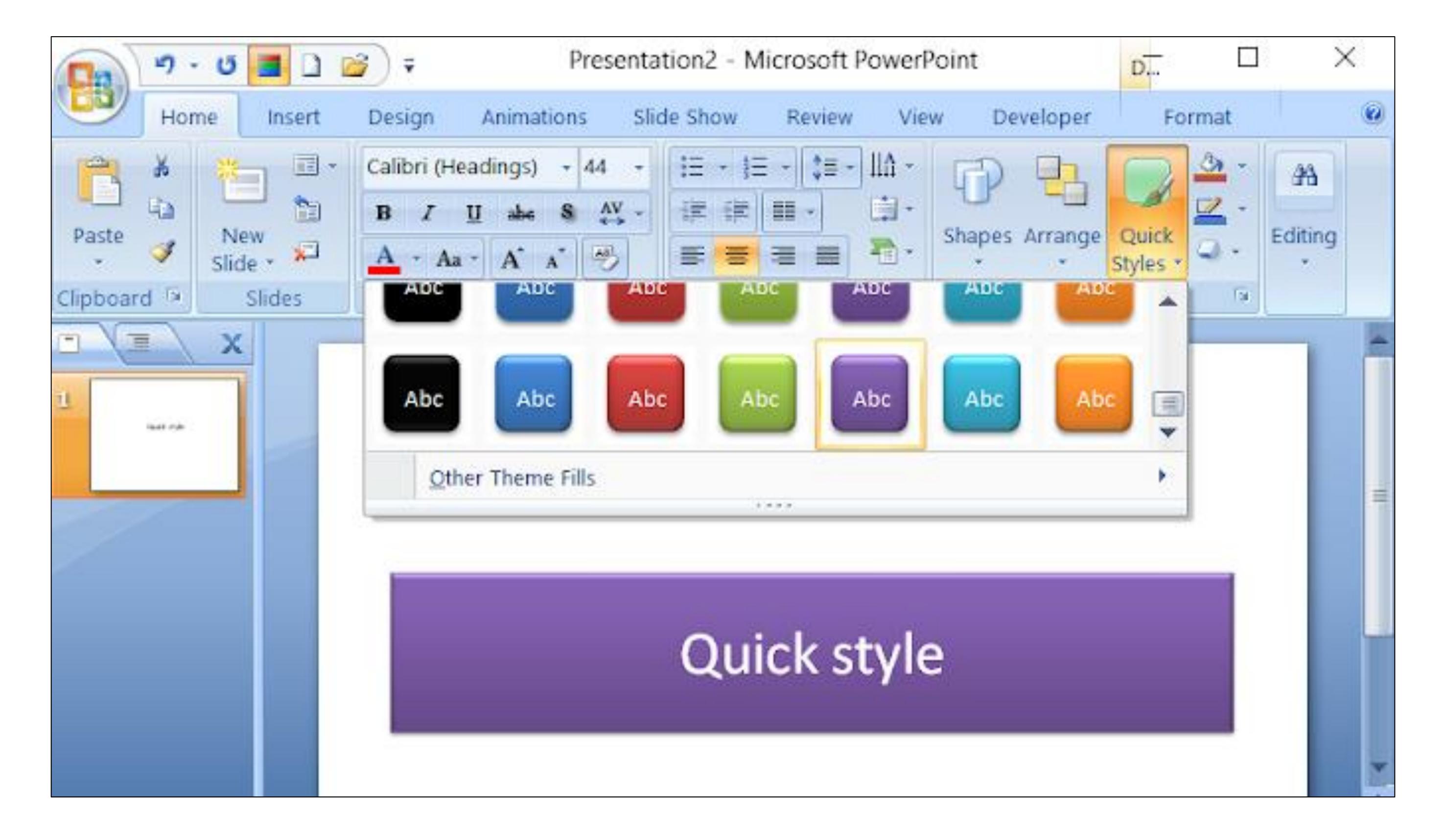

#### Text styles

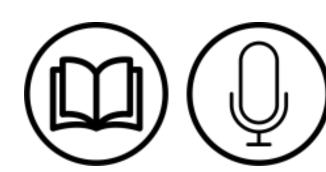